# **MANUAL DEL USUARIO DE CALCULADORA IMPUESTOS**

Esta herramienta de VALORACION que facilita los procesos de Importación pone a disposición el cálculo de los impuestos en base a una partida arancelaria VIGENTE de TODO el universo del arancel, esta herramienta permite obtener de manera sencilla y rápida los montos de los impuestos.

La calculadora electrónica de cálculo de impuestos se debe utilizar cuando se requiere hacer cálculos estando en línea con algún cliente, con solo ingresar valores básicos como son Partida arancelaria, Tipo de cambio, Valor FOB, Flete, entre otros podremos obtener un cálculo exactos de los impuestos a pagar.

Para iniciar el uso de esta herramienta estando en la pantalla principal del sistema presione el botón CALCULADORA DE IMPUESTOS para abrir la ventana (veamos)

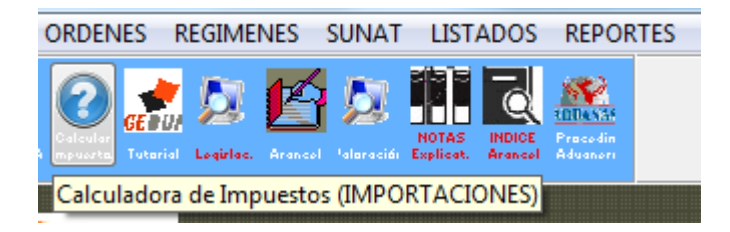

El sistema mostrara la siguiente pantalla:

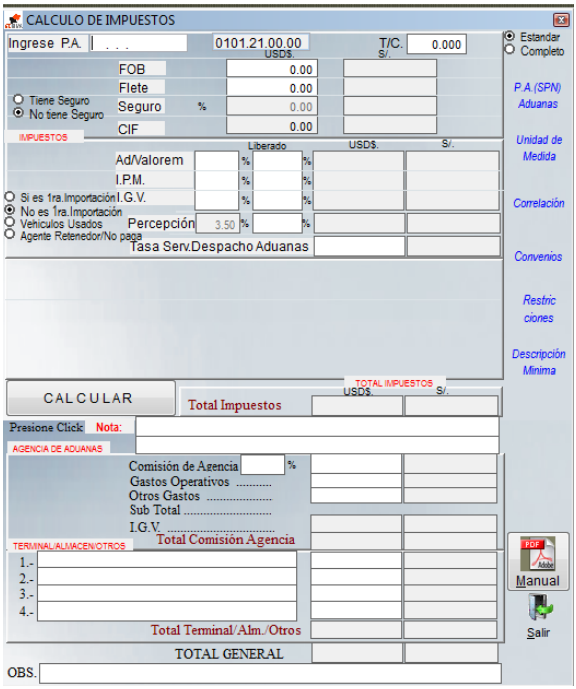

# **Uso de los botones:**

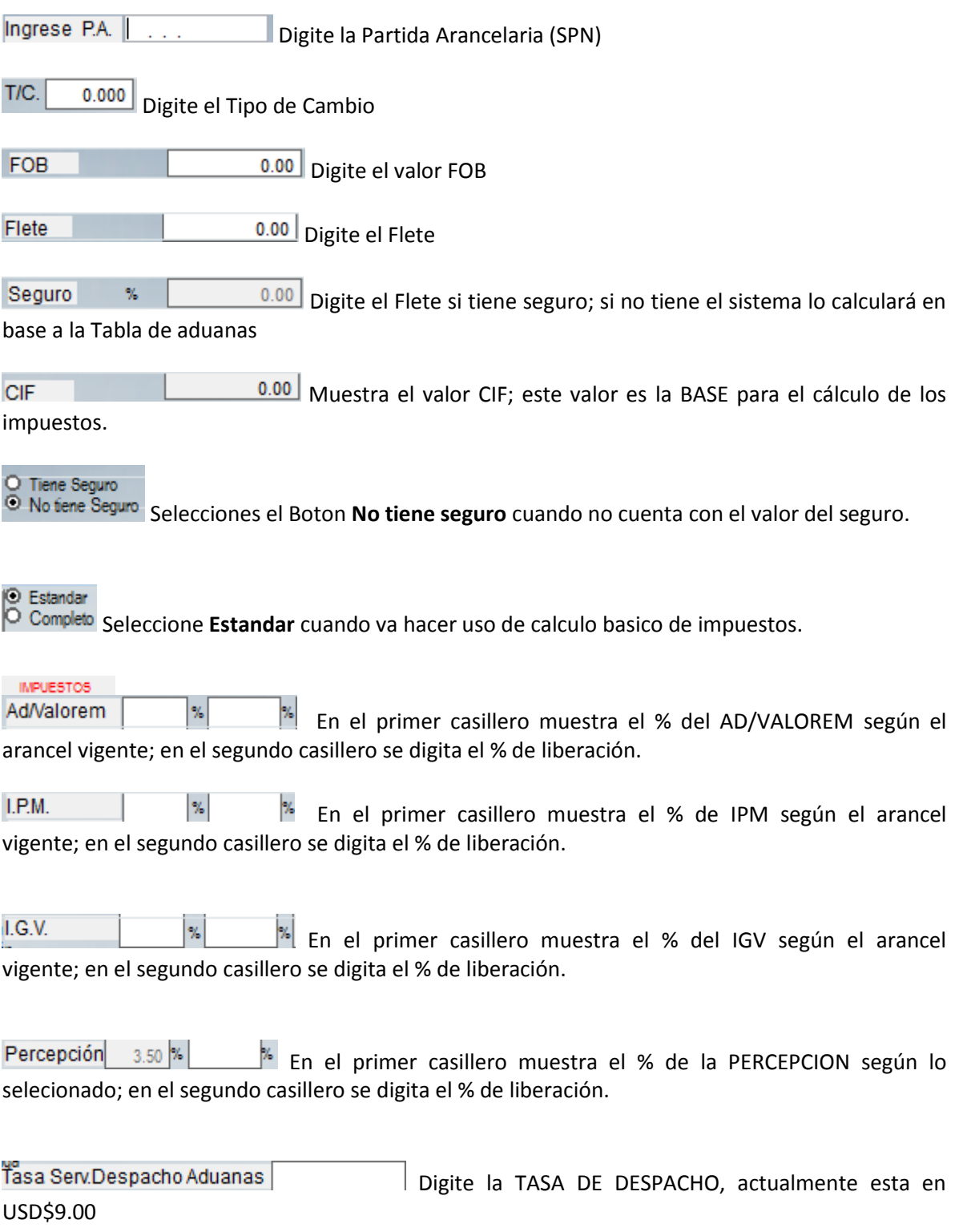

# O Estandar

Estenuare<br>© Completo Este boton selecciona si es calculador estandar (basico) o calculadora completa que van otros impuestos: atidumping, selectivo, especifico.

D.Antidumping Digite el % del ANTIDUMPING en base al precio CIF como base del  $0.00$  % calculo; en el segundo casillero % de liberacion.

Sobre Tasa  $0.00$  % Digite el % de la SOBRE TASA en base al precio CIF como base del calculo; en el segundo casillero % de liberacion.

¿Tiene LS.C.? USD\$. %. Digite el % del IMPUESTO SELECTIVO AL CONSUMO en base al precio CIF como base del calculo; en el segundo casillero % de liberacion.

¿Tiene Der Especifico KG. x TM En el primer casillero digite el PESO en KG, en el segundo digite el PRECIO por TM , si tiene DERECHO ESPECIFICO; en el tercer casillero % de liberacion.

¿Tiene Interes Compensatorio? Digite el % del INTERES COMPENSATORIO en base al precio CIF como base del calculo; en el segundo casillero % de liberacion.

- Si es 1ra. Importación
- No es 1ra. Importación
- **Vehiculos Usados**

Agente Retenedor/No paga Estos botones seleccionan el pago de la PERCEPCION:

o Si es 1ra Importación.- Paga 10% de PERCEPCION, por ser 1ra importación

o Son es 1ra Importación.- Paga 3.5% de PERCEPCION, esto ocurre cuando el importador hizo anteriormente importaciones.

o Vehiculos usados.- Paga el 5% de PERCEPCION, esto es solo para vehiculos.

o Agente retenedor.- No paga PERCEPCION, es cuando el importador esta registrado en Sunat como agente retenedor.

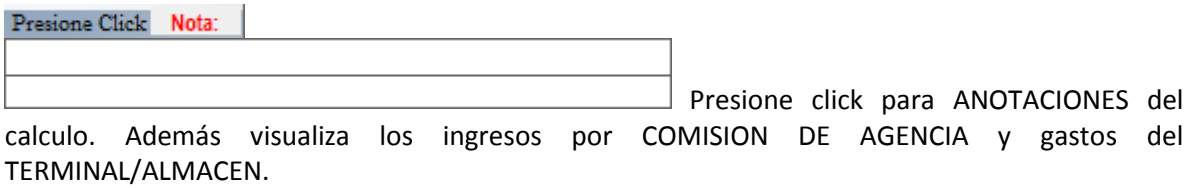

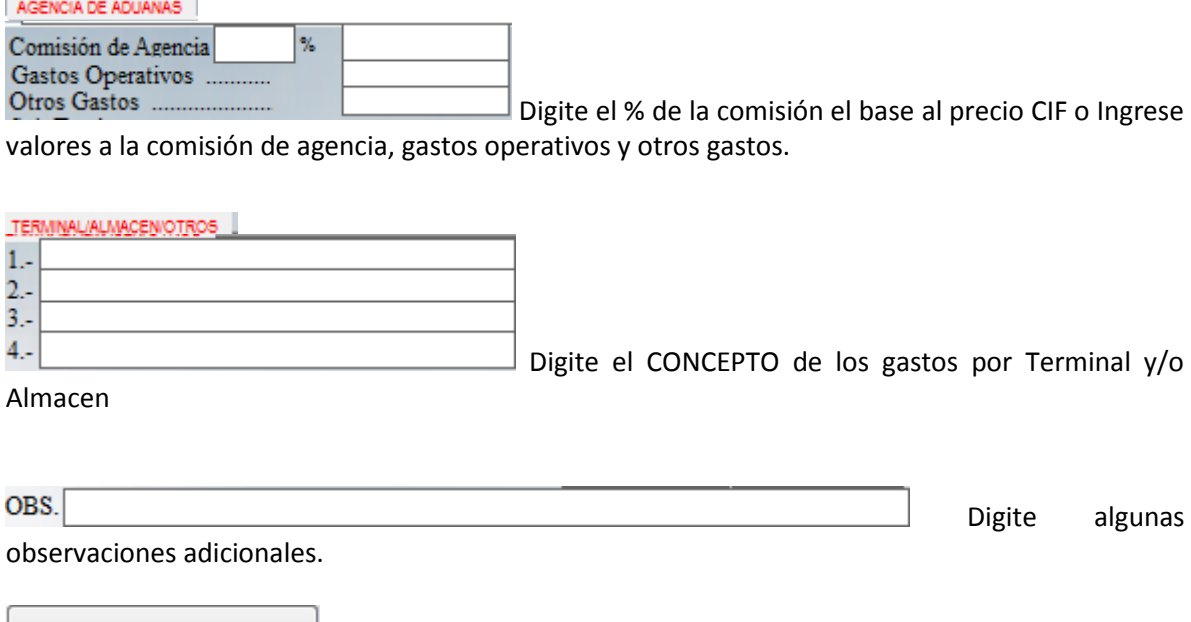

CALCULAR Botón principal para efectuar el CALCULO de lo impuestos y otros. Presione este boton cada vez que haya modificado algun valor.

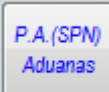

 Botón de acceso a la web de Sunat/Aduanas para consultar el ARANCEL, en base a la partida arancelaria ingresada.

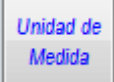

 Botón de acceso a la web de Sunat/Aduanas para consultar la UNIDAD DE MEDIDA, en base a la partida arancelaria ingresada.

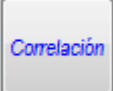

 Botón de acceso a la web de Sunat/Aduanas para consultar la CORRELACION, en base a la partida arancelaria ingresada.

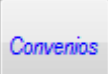

 Botón de acceso a la web de Sunat/Aduanas para consultar CONVENIOS internaciones y TLCs, en base a la partida arancelaria ingresada.

**Restric** ciones

Botón de acceso a la web de Sunat/Aduanas para consultar la si la mercancia es o no RESTRINGIDA, en base a la partida arancelaria ingresada.

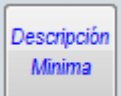

Botón de acceso a la web de Sunat/Aduanas para consultar las DESCRIPCIONES MINIMAS, en base a la partida arncelaria ingresada.

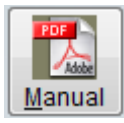

Botón para mostrar el Manuel del Usuario en acrobat

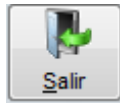

Permite salir de la ventana Calculadora de Impuestos.

**CALCULADORA SIMPLE (ESTANDAR)** Tiene por objeto el cálculo de impuestos básicos.

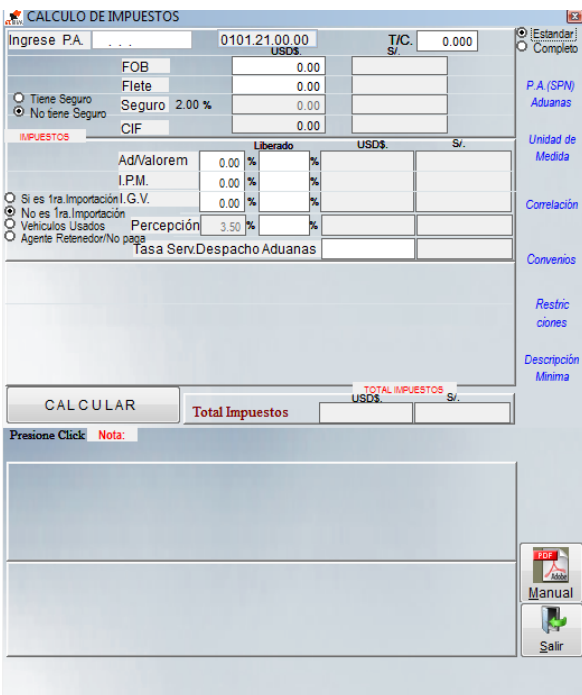

**CALCULADORA COMPLETA** Tiene además de los cálculos básicos, permite calcuar el DUMPING, ISC, DERECHOS ESPECIFICO etc.

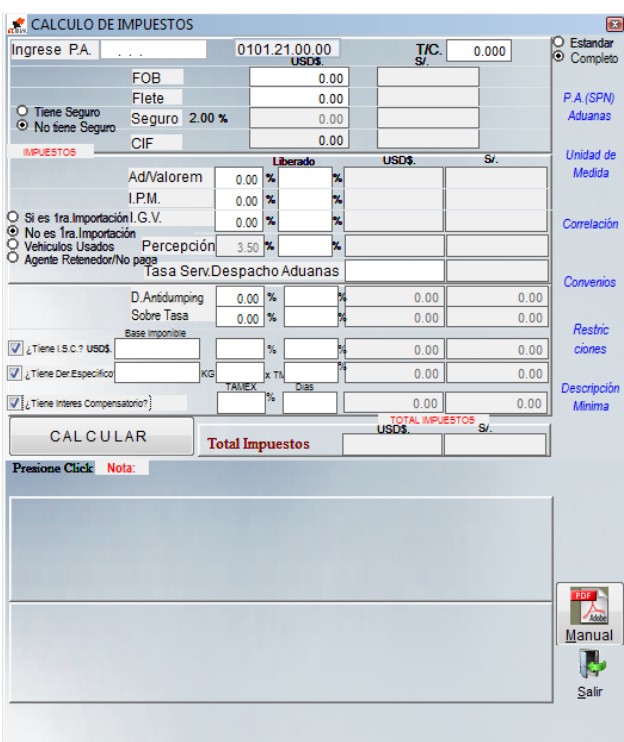

**CALCULADORA COMISION DE AGENCIA** Cuando requiere además de los impuestos agregar cálculos de la comisión de agencia, ingrese el % o valores.

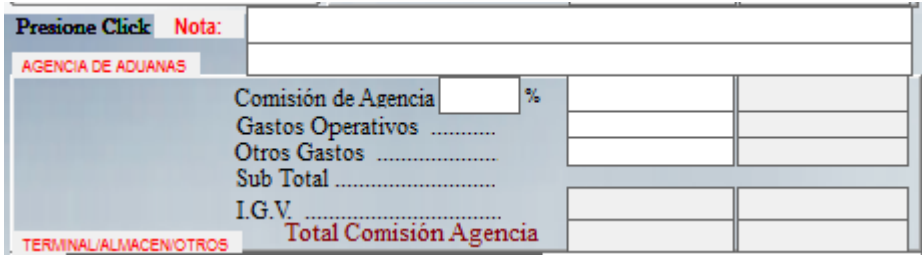

**CALCULADORA TERMINAL / ALMACEN** Cuando requiere además de los impuestos agregar valores de los pagos a realizar en el terminal de almacen

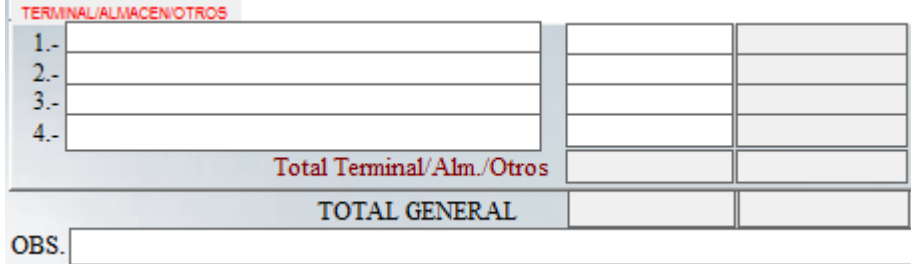

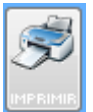

 Botón que permite IMPRIMIR y/o ver vista preliminar de los cálculos realizados. Muestra en pantalla una ventana para seleccionar. Veamos

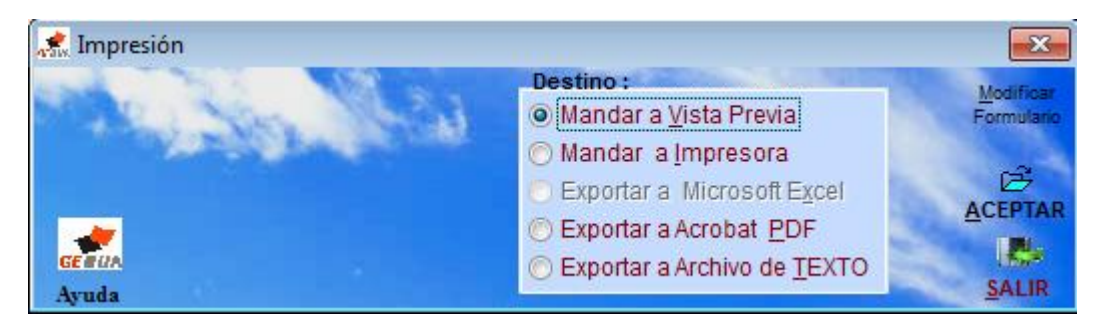

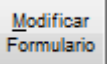

 Botón que se utilizar para CONFIGURAR y/o modificar el formulario de impresión del cálculo. Para agregar algún mensaje y o modificar las posiciones de impresión. Se recomienda solo usar en esos casos.

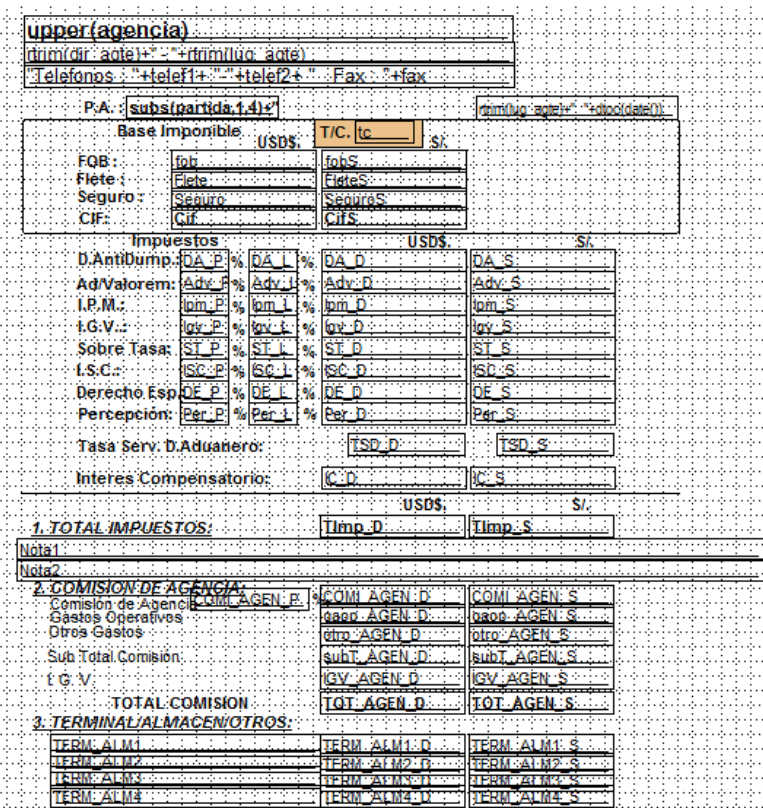

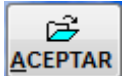

Botón que permite aceptar lo seleccionado de:

- Mandar a VISTA PRELIMINAR o PREVIUS
- Mandar a IMPRESORA
- Exportar a EXCEL
- Exportar a ACROBAR
- Exportar a TEXTO

Luego el sistema mostrará el siguiente formulario:

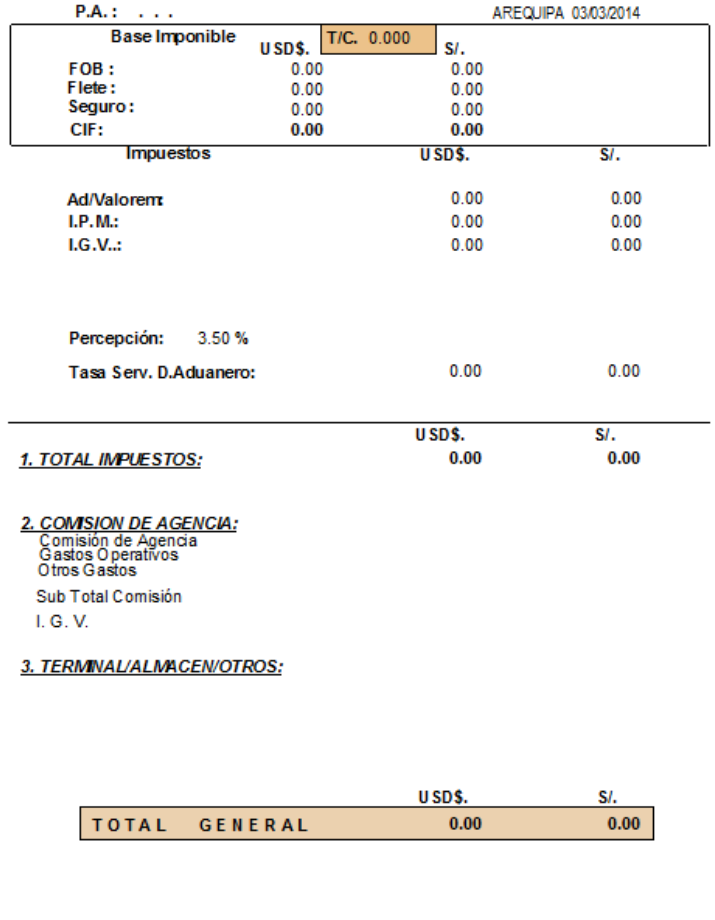

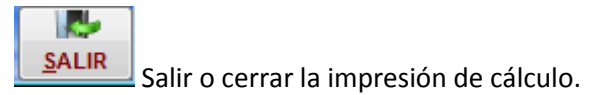

## **EJEMPLO 1**

Calcular el impuesto de **TRACTOR, CATERPILLAR, D6M XL, Año: 2000, TRACTOR SOBRE ORUGA USADO, SERIE: 3WN02095, USO AGRICOLA. P.A. 8701300000.** T/C: 2.6140000000

FOB: USD\$**46,805.00; FLETE USD\$5,606.00; SEGURO: según tabla de aduanas** 

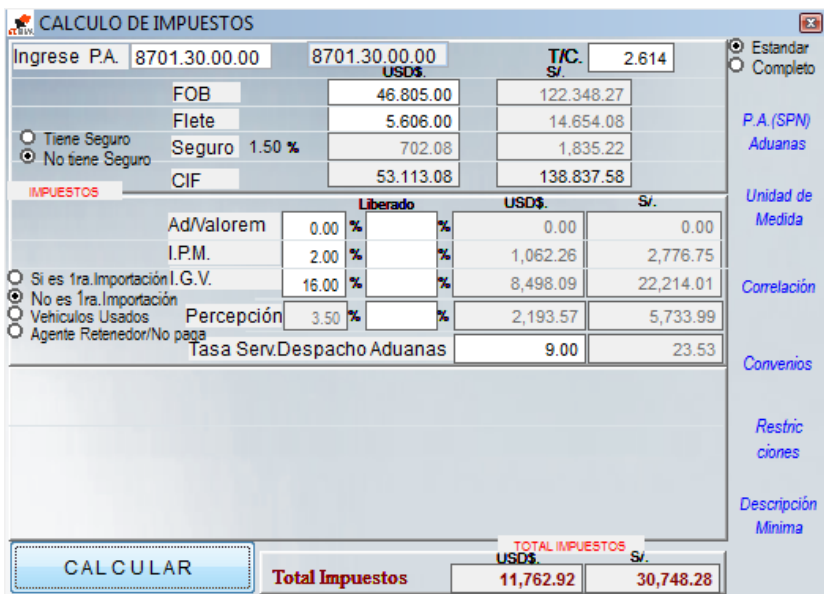

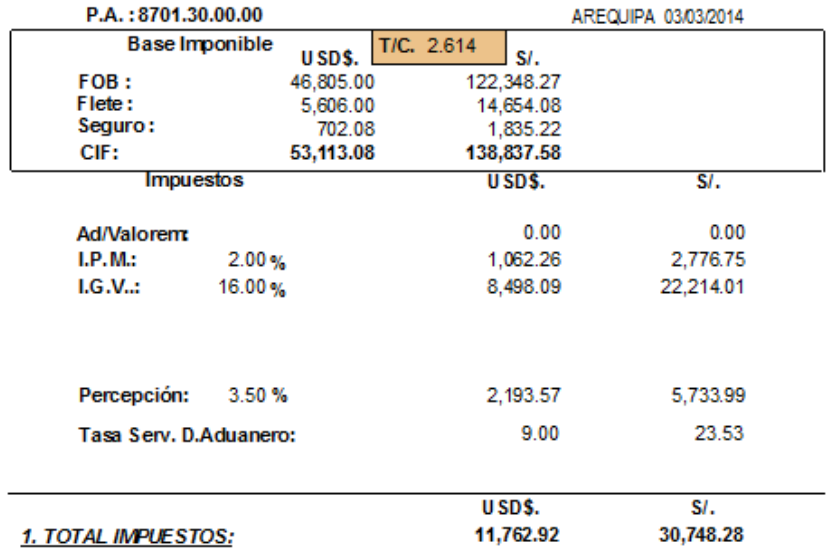

## Ref. DAM:118-2013-10-**379421 (ADUANAS)**

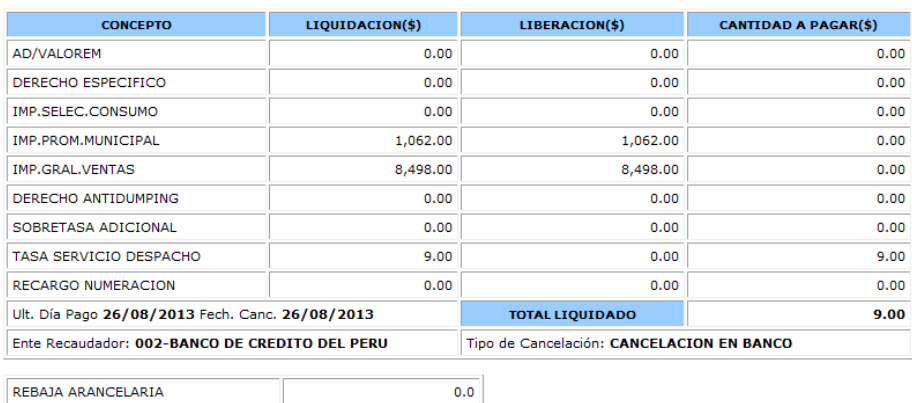

**RELIQUIDACION DEL ADEUDO** 

REBAJA ARANCELARIA

#### **EJEMPLO 2:**

Calcular el impuesto de: **PANTALONES JEAN, marca: LEVIS, modelo: 00505-2765, TIPO TELA:TEJIDO DE TRAMA Y URDIMBRE,COMP:100% ALGODÓN, PARA HOMBRE 100% COTTON.**

**Ref. p.a. 6203421010; CATIDAD: 3,871 UNIDADES ; T/C. 2.8040000000, PAIS DE ORIGEN: MEXICO**

Precio FOB USD\$ **39,979.89**, FLETE USD\$ **432.06**, SEGURO USD\$ **65.48; AJUSTE USD\$20,593.72**

### **ANALISIS:**

- NUEVO FOB USD\$60,573.61
- No le corresponde Antidumping porque el país de origen es México

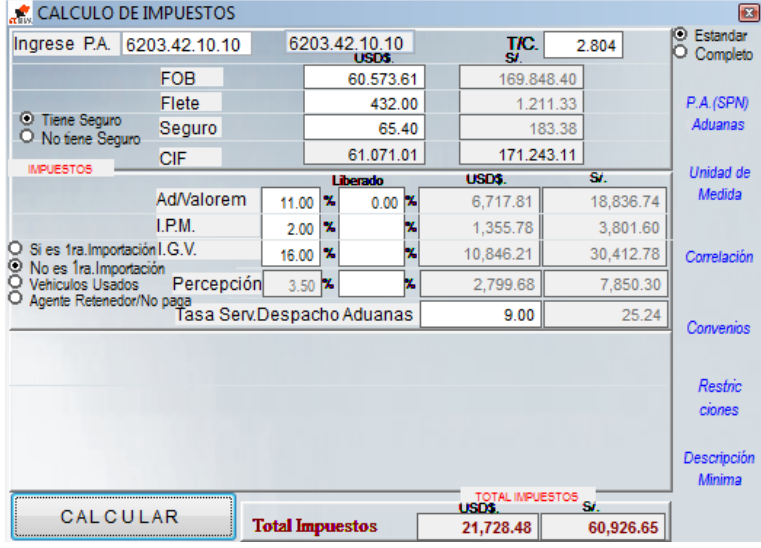

## Ref. DAM 118-2014-10-009226 (ADUANAS)

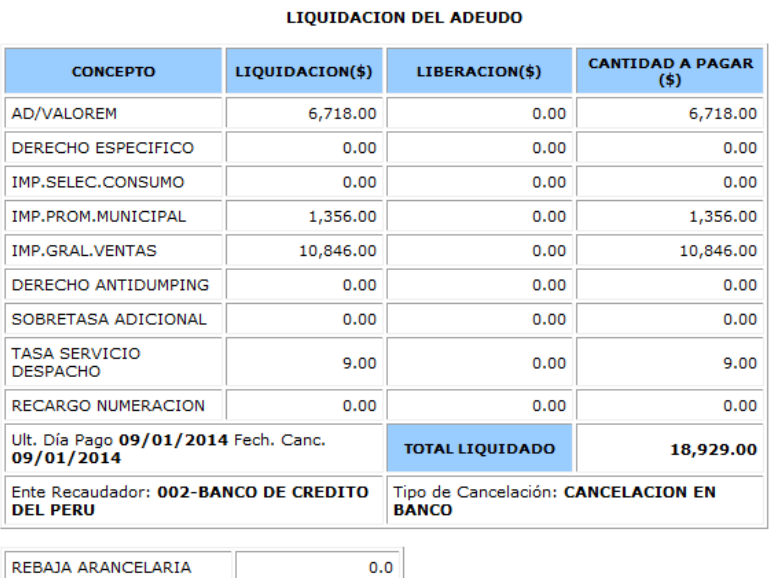

REBAJA ARANCELARIA

## **EJEMPLO 3:**

Calcular el producto: **ALCOHOL, ETILICO POTABLE DE 96ºG.L. DE MELAZA – GRANEL, DE ORIGEN BOLIVIANO, PARA ELABORACION DE LICORES APTO PARA EL CONSUMO HUMANO Y/O COMERCIALIZAR**

Precio FOB USD\$11,550.00, FLETE USD\$805.00, NO TIENE SEGURO;t/c:2.8070000000

## p.a. **2207100000; tiene CERTIFICADO DE ORIGEN**

#### **ANALISIS:**

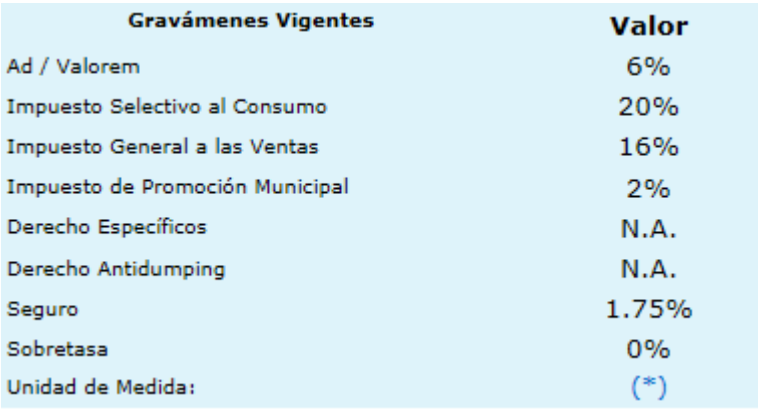

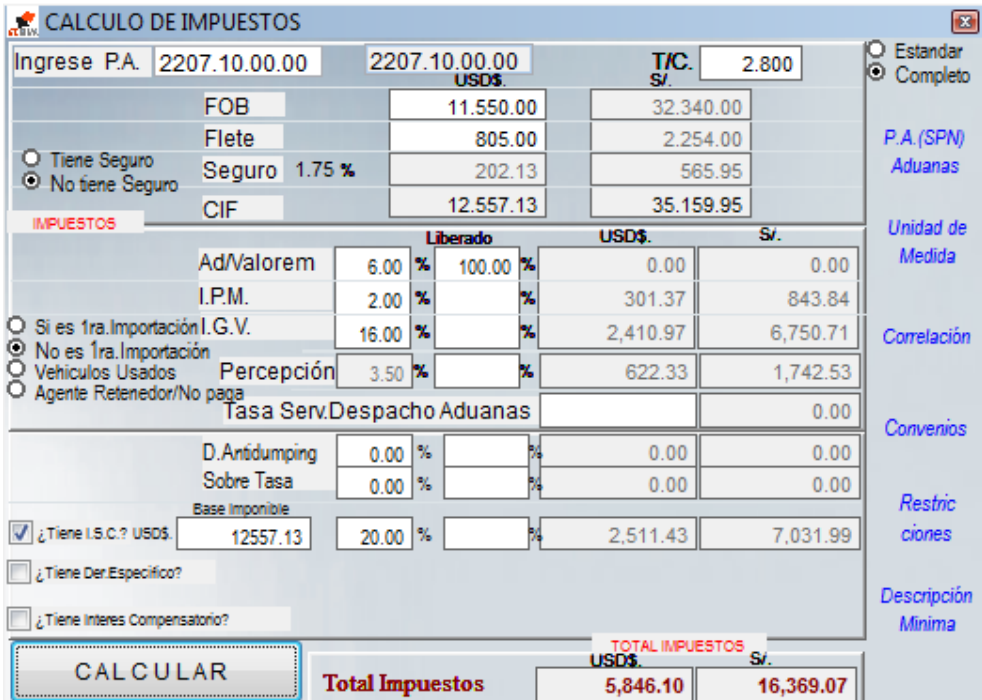

**Comentarios:** Como tiene Certificado de Origen, se libera el 100% de Ad/Valorem, Para el cálculo del ISC 20%, su base es el valor CIF USD\$ 12,557.13.

# REF.DAM 262-2014-10-000055 (ADUANAS)

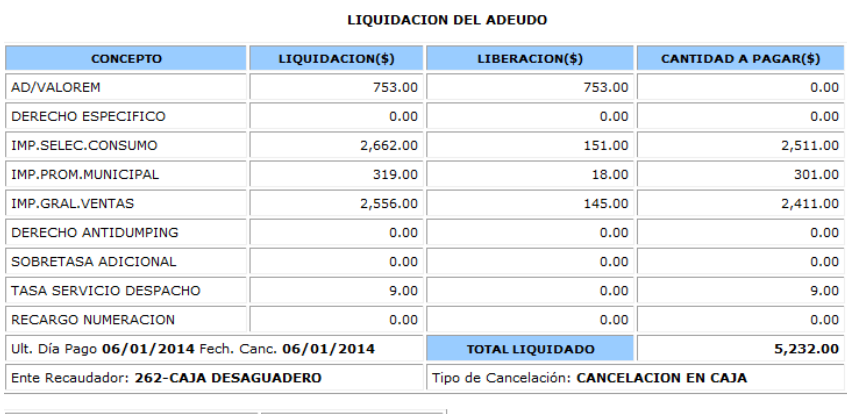

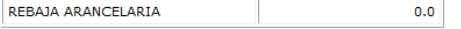

## **EJEMPLO 4:**

Calcular el producto: **AZUCAR BLANCA DOMESTICA CALIMEÑA S/MOD., EN SACOS DE 50,00 KLS., A BASE DSE AZUCAR DE CAÑA; PESO 18,4750 KG, PAIS DE ORIGEN: BOLIVIA. TIENE CERTIFICADO DE ORIGEN**

Precio FOB USD\$.**88,046.93,** FLETE USD\$.**3639.58,** SEGURO USD\$.**369.5**

### **ANALISIS:**

Para empezar el cálculo, se debe verificar la partida arancelaria (SPN) y los impuestos a pagar. Veamos.

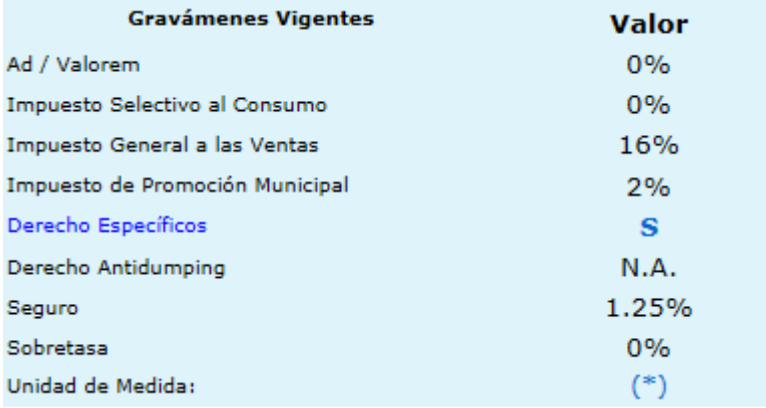

Luego verificar los DERECHOS ARANCELARIOS, para este caso se tomó como referencia 214 poque la DAM fue numerado el 30/01/2014

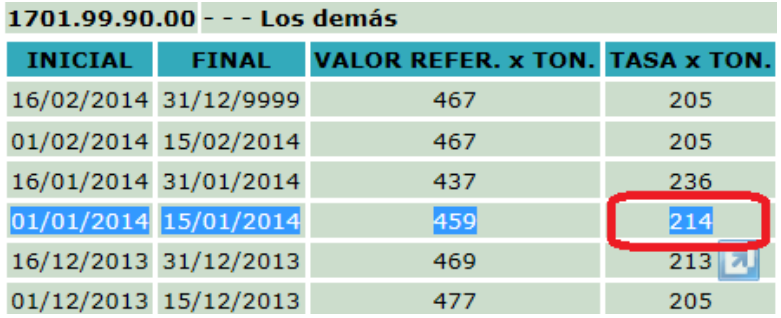

Como tiene CERTIFCADO DE ORIGEN, libera el 100% de ad/valorem e ISC.

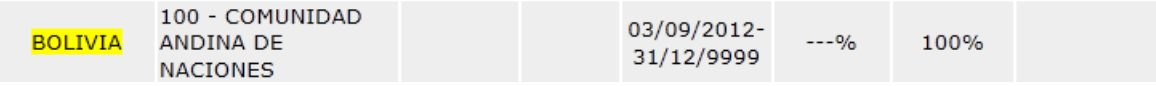

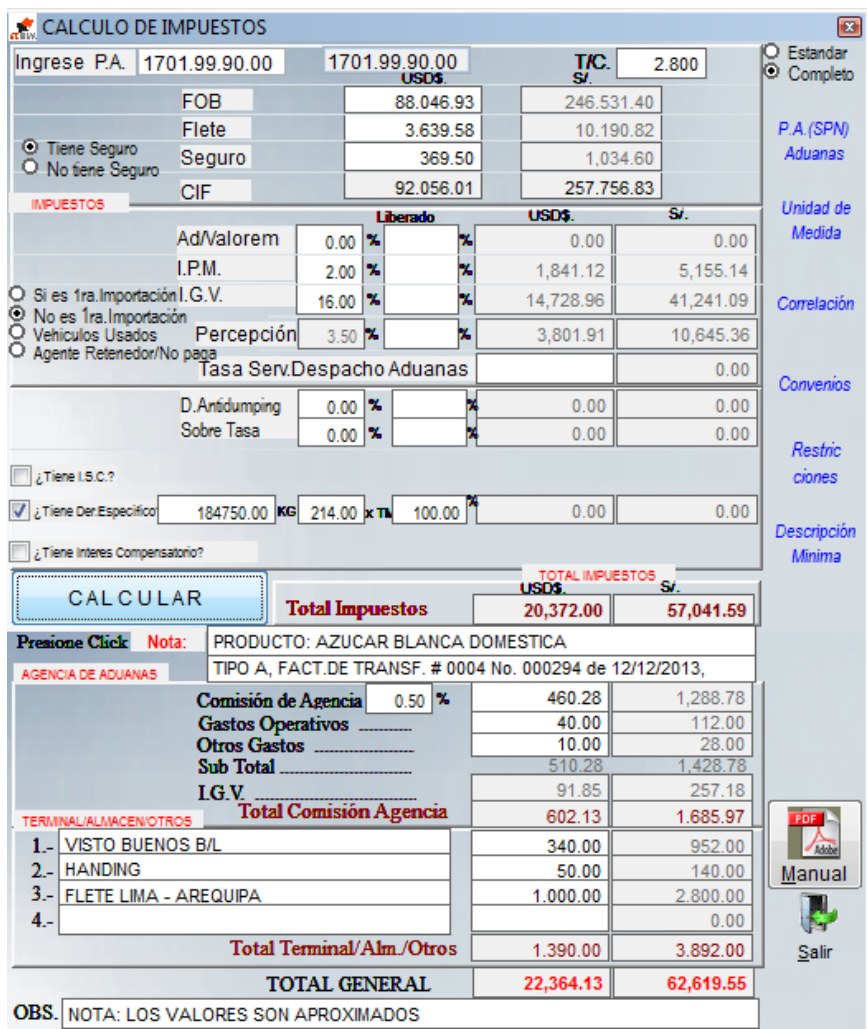

Además de los impuestos vemos los cálculos de la comisión de agencia y terminal, todos los valores son aproximados.

Finalmente enviamos a la IMPRESORA nuestro cálculo de Impuestos. Veamos

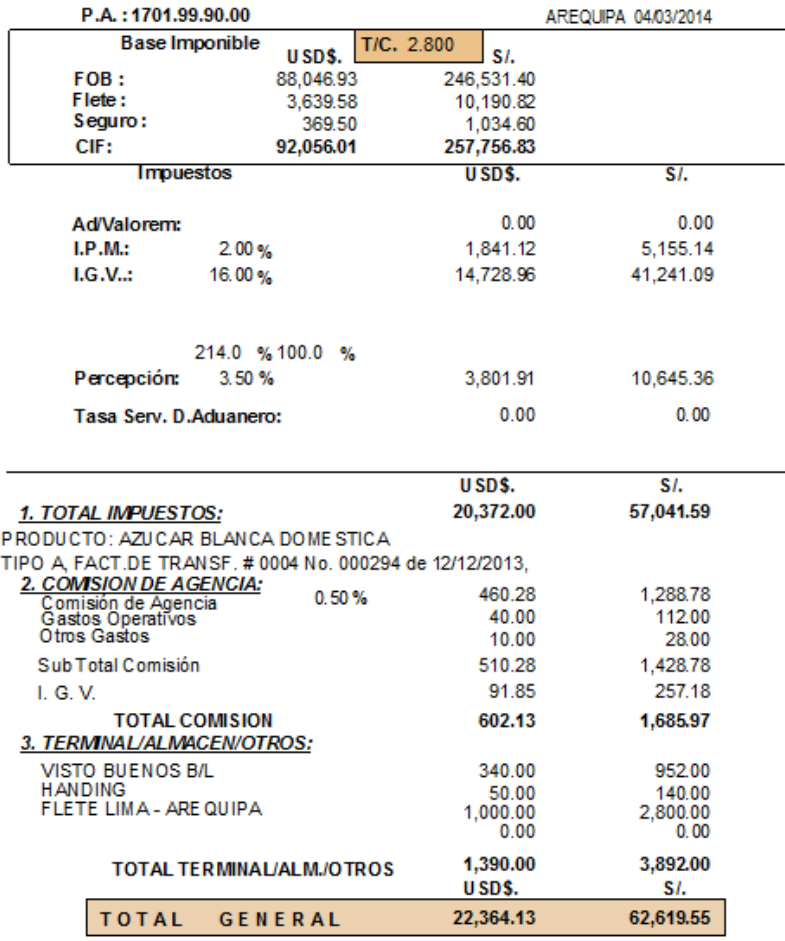

NOTA: LOS VALORES SON APROXIMADOS

#### REF. DAM 118-2014-10-**037163**

**Se les adjunta la ref. para comparar los valores de nuestra calculadora de impuestos con los pagos de impuestos según Sunat/Aduanas. Las diferencia mínimas son por redondeo.**

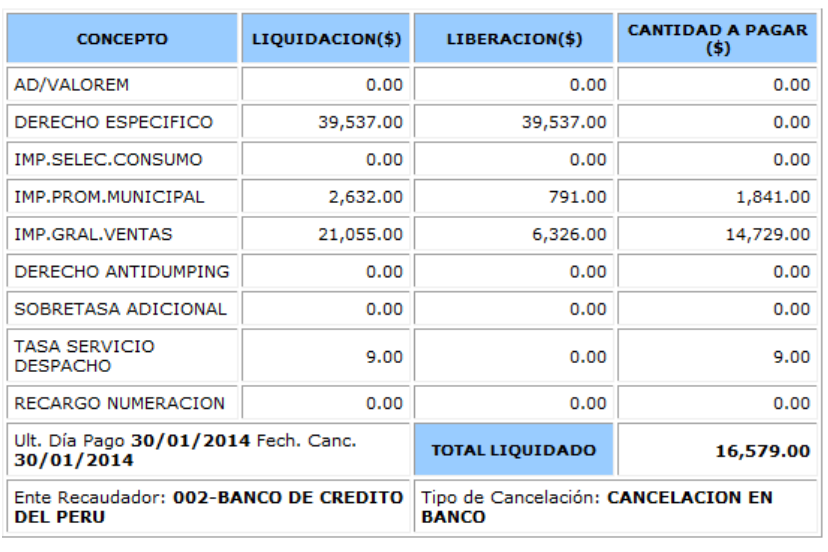

#### **LIQUIDACION DEL ADEUDO**

REBAJA ARANCELARIA

 $0.0$